# **Bluetooth LE** 無線傳輸模組 常見問題集

## **Version 1.0**

(適用 tBLE-720/BLE-USB)

目錄

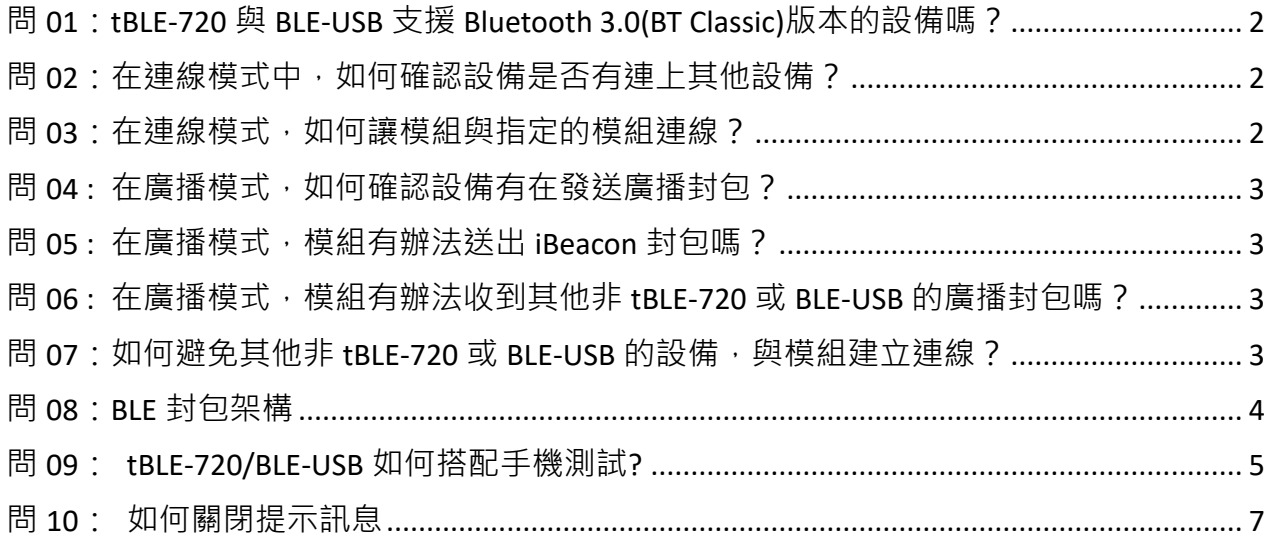

## <span id="page-2-0"></span>問 **01**:**tBLE-720** 與 **BLE-USB** 支援 **Bluetooth 3.0(BT Classic)**版本的設備嗎?

答 01 : tBLE-720 與 BLE-USB,僅支援同為 Bluetooth 4.0 的設備,並不支援 BT 3.0 的版本。

## <span id="page-2-1"></span>問 **02**:在連線模式中,如何確認設備是否有連上其他設備?

答 02 : 模組的 RF Link LED 在未連接任何設備時, RF Link LED 每 200 ms 會閃爍一次。若 Slave 有與 Master 成功建立連線,會依照 Master 的無線訊號強度, RF Link LED 會有不同的閃爍速 度,如下表所示:

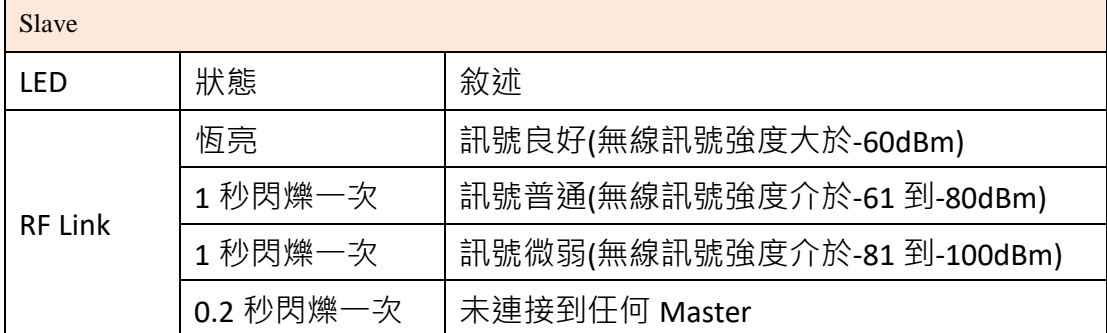

若 Master 有連接到 Slave, 會依照連線 Slave 的數目, RF Link LED 會有不同的閃爍速度, 如 下表所示:

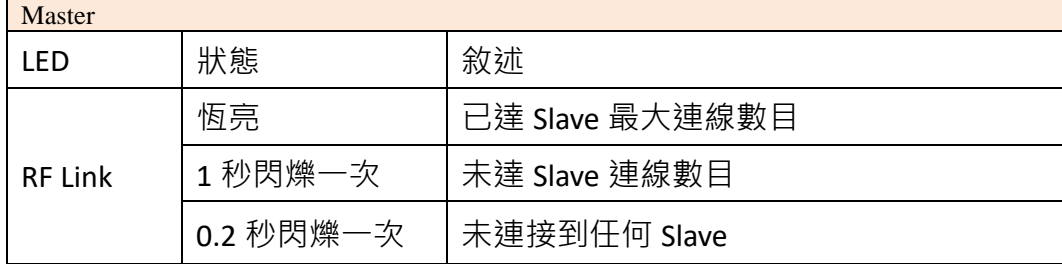

也可以透過 AT command(AT+CL?<CR>或 AT+CN?<CR>), 來確認目前模組連線的資訊。

#### <span id="page-2-2"></span>問 03: 在連線模式, 如何讓模組與指定的模組連線?

答 03 : 可以將兩個模組設定為相同的 Group ID, 例如:99 · 若 Group ID 為 0 · 模組會 Group ID 為 0~99 的設備連線; 若模組的 Group ID 不為 0, 那模組僅會跟自己相同的 Group ID 的設 備連線。

Group ID 可以透過 Utility 修改或使用 AT command(AT+GID=XX<CR>)修改。

1. 開啟 Utility, 選擇 Setting =>Basic Parameter Setting

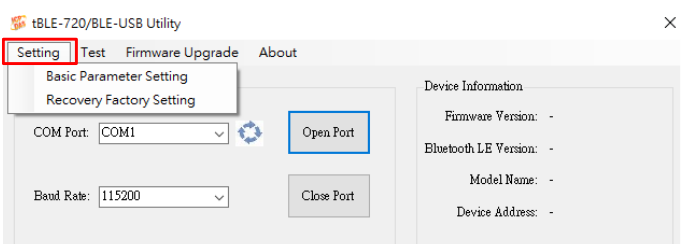

#### 2. 在設定步驟 3, 可以更改模組的 Group ID。

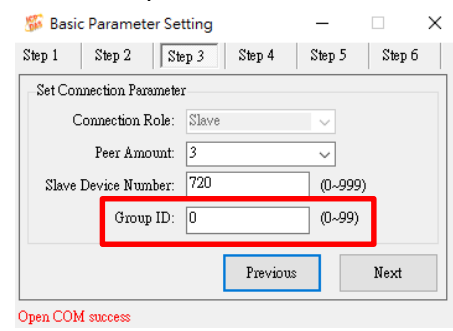

#### <span id="page-3-0"></span>問 04 : 在廣播模式, 如何確認設備有在發送廣播封包?

答 04 : 在發送廣播封包前,需要先設定廣播封包。接著, 在開啟廣播發送功能, 模組會開 始發送廣播封包。

1.設定廣播封包:輸入指令+ADV:XXX<CR>,輸入格式正確模組會回應 OK<CR><LF>。XXX 為廣 播封包內容,最大封包長度為 21 Byte。

2.開啟廣播功能:輸入指令+ADS<CR>,模組就會開始發送廣播封包。

模組需設定為 Broadcaster,才可以發送廣播封包。Observer 僅接收廣播封包。

#### <span id="page-3-1"></span>問 **05 :** 在廣播模式,模組有辦法送出 **iBeacon** 封包嗎?

答 05 : 不行, iBeacon 為 Apple 自訂的廣播封包, tBLE-720 與 BLE-USB 並不支援 iBeacon。

#### <span id="page-3-2"></span>問 **06 :** 在廣播模式,模組有辦法收到其他非 **tBLE-720** 或 **BLE-USB** 的廣播封包嗎?

答 06 : 不行, tBLE-720 與 BLE-USB 並不支援其他 Bluetooth LE 設備的廣播封包。

#### <span id="page-3-3"></span>**問 07: 如何避免其他非 tBLE-720 或 BLE-USB 的設備, 與模組建立連線?**

答 07 : Slave 可以開啟 Master 辨識機制。可以透過 Utility 或 AT command(AT+EKEY=1<CR>) 來啟動該機制。啟用該機制時, Slave 與 Master 的鑰匙要相同, 連線才會成功。鑰匙一樣可 以透過 Utility 或 AT command(AT+SEKY=XXXXXX<CR>)來修改。

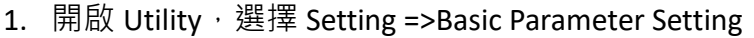

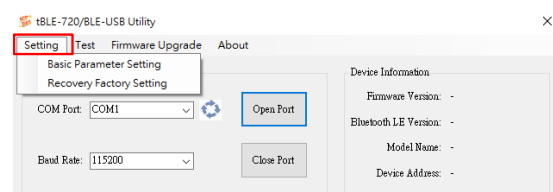

2. 在步驟 4 可以選擇啟用 Master 辨識機制, 也可以更改鑰匙。

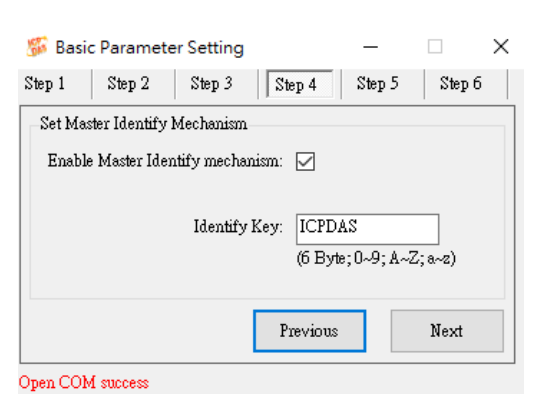

#### <span id="page-4-0"></span>問 **08**:**BLE** 封包架構

答 08: tBLE-720/BLE-USB 的封包長度為 20 Bytes,第 0~18 Byte 為資料封包,第 19 Byte 為 Header。

Data payload Header Byte  $0 \sim 18$ Byte 19

Header 為兩個資料構成,一個是該封包的資料長度,另外一個是否為封包尾。當傳送的封 包不是最後一個封包,封包尾為"0";若傳送的封包是最後一個封包,封包尾為"0x80"。 案例1:當傳送的資料為 0123456789,資料長度為 10 Bytes。使用一個封包就能將資料傳 完,封包尾為"0x8A"(長度為 10 Bytes + 最後一個封包 0x80)。封包結構如下圖所示:

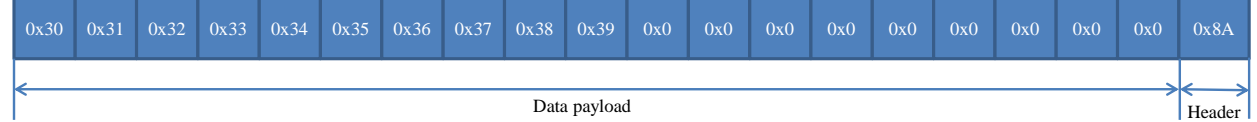

案例 2: 當傳送的資料為 01234567890123456789, 資料長度為 20 Bytes。使用兩個封包才 能將資料傳完。封包結構如下圖所示:

第一個封包資料長度為 19 Bytes,但非最後一個封包,所以封包尾為 0x13。

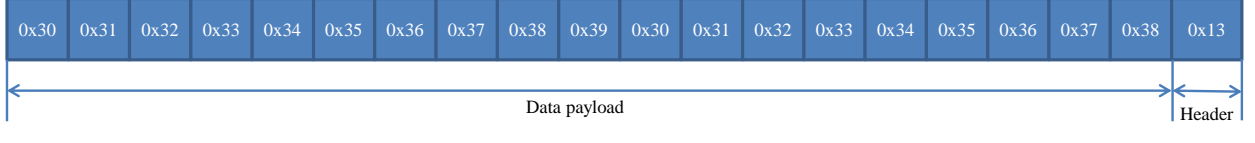

第二個封包資料長度為 1 Bytes, 是最後一個封包, 所以封包尾為 0x81(0x1 + 0x80)。

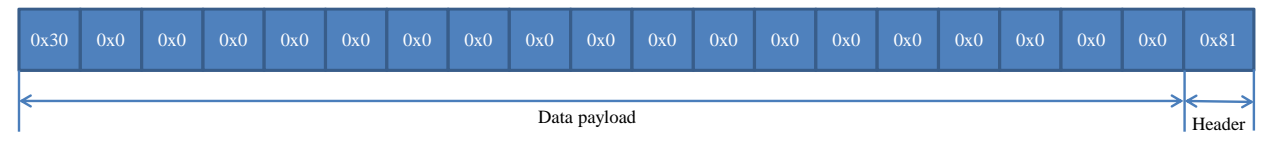

#### <span id="page-5-0"></span>問 **09**: **tBLE-720/BLE-USB** 如何搭配手機測試**?**

答 09 : 請依照以下步驟進行測試。

1. 安裝 Android APP

Serial Bluetooth Terminal APP 下載位置: [https://play.google.com/store/apps/details?id=de.kai\\_morich.serial\\_bluetooth\\_terminal](https://play.google.com/store/apps/details?id=de.kai_morich.serial_bluetooth_terminal)

2. 修改發送與接收設定

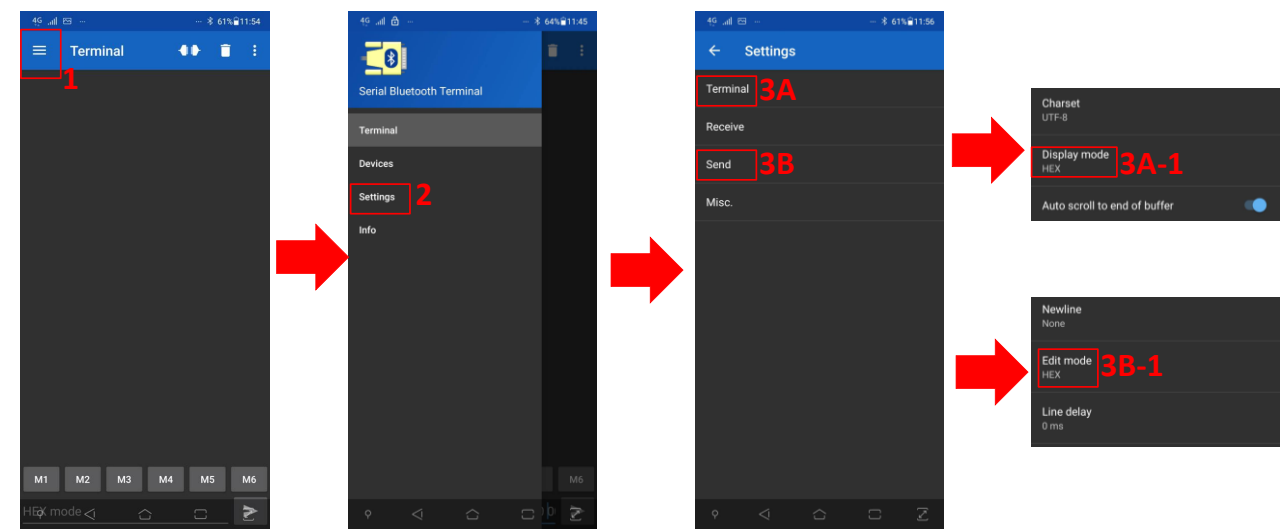

3. 掃描藍芽裝置,與 tBLE-720/BLE-USB 連線

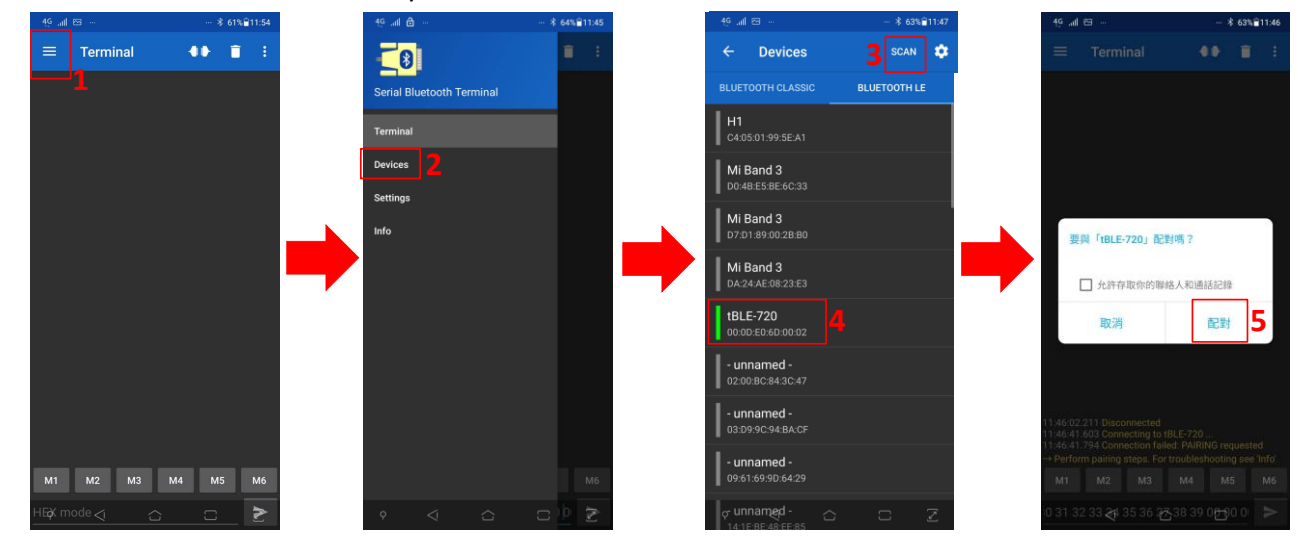

4. 設定自定義設定

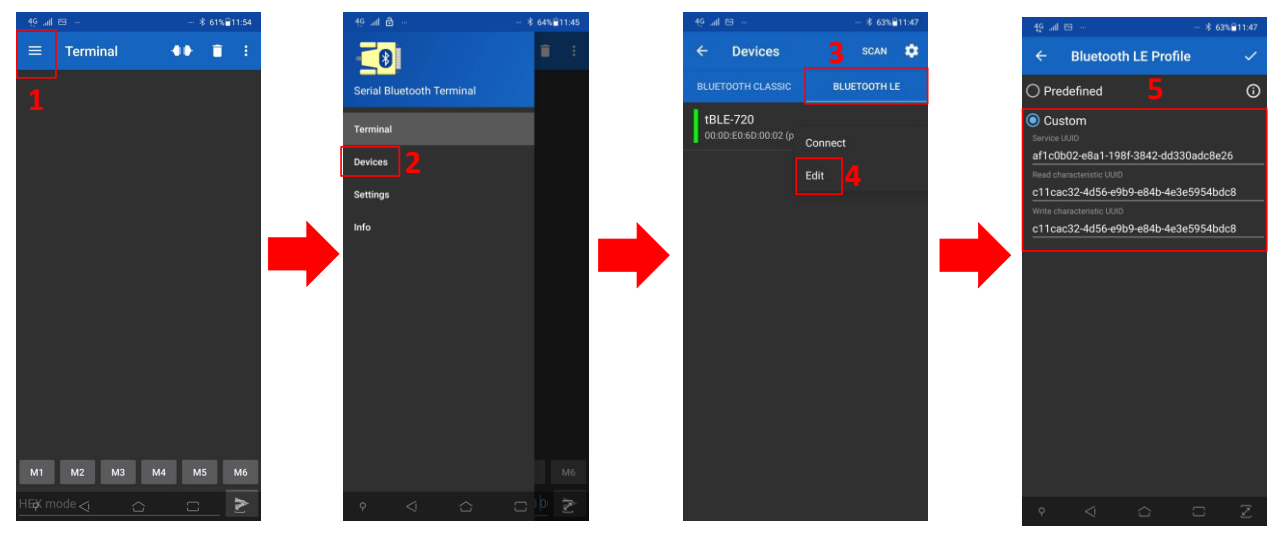

5. 發送資料

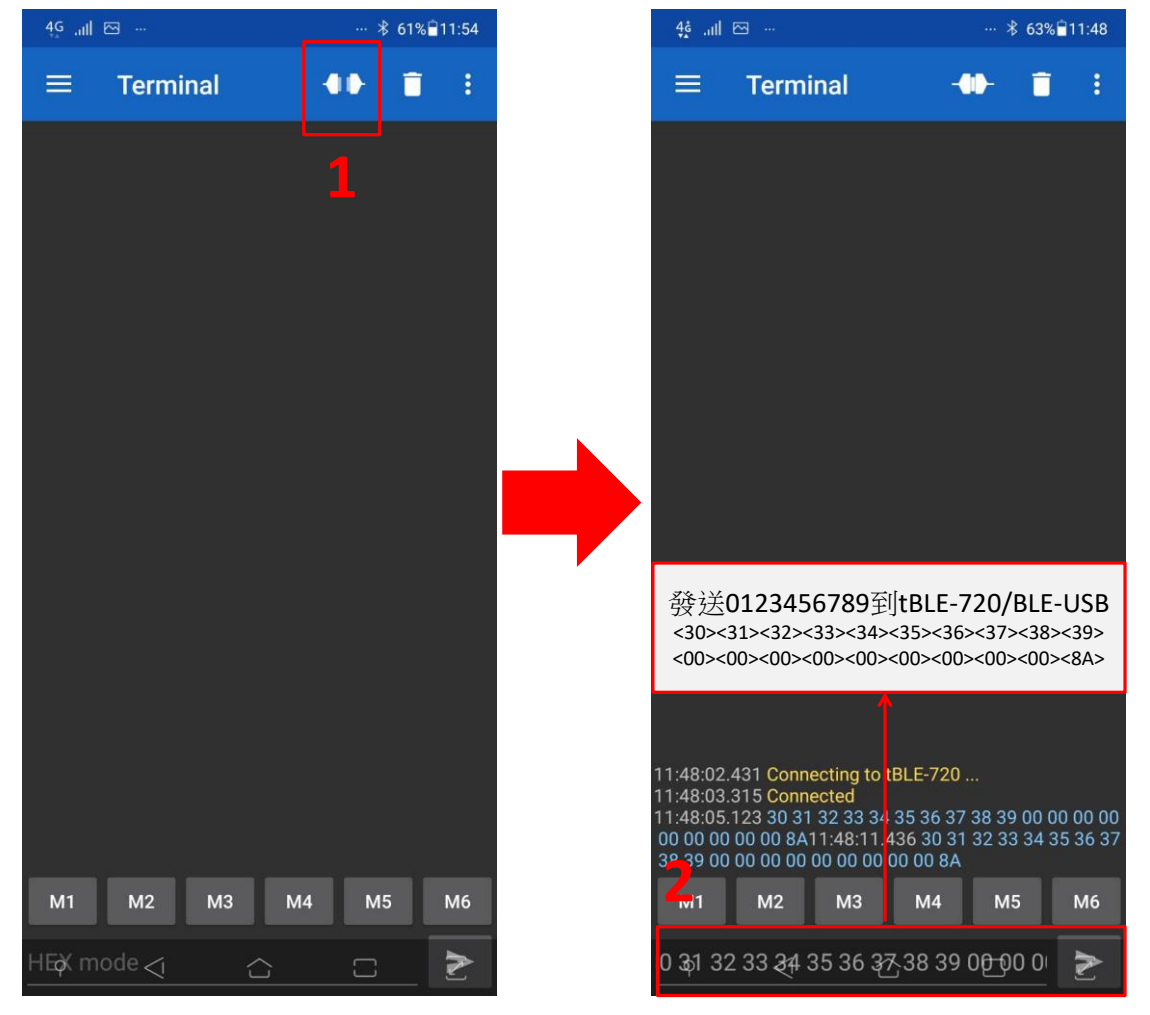

#### 答 10: 在 FW 版本為 V1.10 中, 增加新的 AT command · 提示訊息可由 AT+ERP 命令關閉, 或 由 Utility 來關閉。細節可參閱手冊的 3.1.17 章節。 tBLE-720/BLE-USB Utility  $\Box$   $\times$  $\equiv$ Setting Test Firmware Upgrade About **1** Basic Parameter Setting Device Information **Recovery Factory Setting** Firmware Version: 1.1 COM Port: COM77 ⊡⇔  $\mbox{\sf Open Port}$ Elustroth LE Version: 4.0 Basic Parameter Setting  $\qquad \qquad \Box$  $\times$  $\text{Model Name:} \quad \text{tBLE-720}$  $Step 1 \quad | \quad Step 2 \quad | \quad Step 3 \quad | \quad Step 4 \quad | \quad Step 5 \quad | \quad Step 6 \quad | \quad$ Baud Rate: 115200  $\overline{\mathcal{L}}$ Close Port Device Address: 000DE06D0002 Other Parameter  $% \left\vert \psi _{n}\right\rangle$ Baudrate: 115200 Connection Parameter Broadcast Parameter Send Mode: connection mode  $\sim$ Broadcast Role: Observer/Scanner Connection Role: Slave  $\label{eq:Skew}$  Slave Identify Key:  $\;$  ICPDAS RF Power level: 4  $\overline{\phantom{0}}$ Response Error Code:  $\Box$ **2**Broadcast Interval: 1000ms Peer Amount: 3 Master Identify mechanism: Disable Previous Next Broadcast Channel: 37,38,39  $\,$  Slave Number: 720  $\,$ Group ID:  $\,0\,$ Open COM success Other RF Power Level: 4 d Bm Baud Rate: 115200 Send Mode: connection mo Refresh Parameter Response Error Code: enable

 $\label{thm:cond} \text{Load module config done!}$ 

<span id="page-7-0"></span>問 **10**: 如何關閉提示訊息